The Online Fees Deposit process of DM School, RIE, Bhubaneswar for the session 2020-21 is described below. Follow the steps as per the given instructions and deposit the required amount of fees on SBI Collect. After the deposit of the fees, save the receipt of the transaction for future reference. Submit the receipt of transaction in the school, Online when it will be notified.

Click on this given link or type the given URL on the browser to go the home page SBI Collect and follow the steps as shown in the figure. https://www.onlinesbi.com/sbicollect/icollecthome.htm

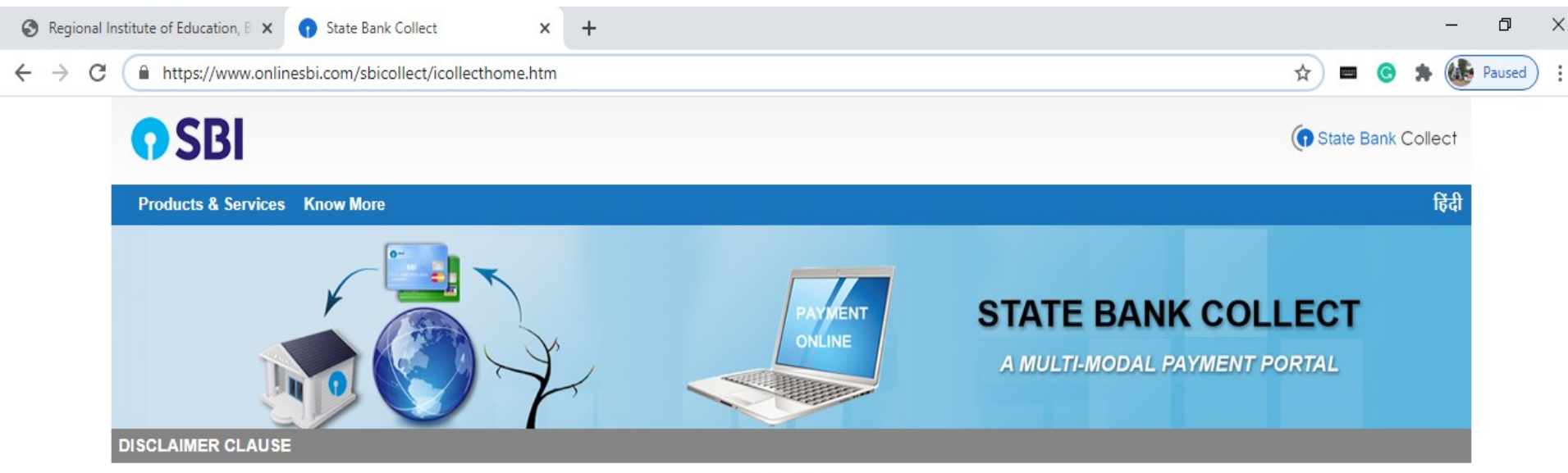

**Terms Used** 

- > Corporate Customer: Firm/Company/Institution (F/C/I) collecting payment from their beneficiaries.
- > User: The beneficiary making a payment to F/C/I for the services/goods availed.
- > Bank shall not be responsible, in any way, for the quality or merchantability of any product/merchandise or any of the services related thereto, whatsoever, offered to the User by the Corporate

## Tick this box & then **Click on Proceed button.**

delivery of the Service or otherwise will be settled between Corporate Customer and the User and Bank shall not be a party to any such dispute. Any atsoever should be taken up directly with the Corporate Customer and the Bank will not be concerned with such a request.

ces provided and User shall not be entitled to make any claim against the Bank for deficiency in the services provided by the Corporate Customer.

mit any information prohibited under Rule 3(2) of the Information Technology (Intermediaries quidelines) Rules, 2011.

ons of usage by the User, the Bank has the right to immediately terminate the access or usage rights of the User to the computer resource of the

I have read and accepted the terms and conditions stated above

ne non-compliant information.

(Click Check Box to proceed for payment.)

Proceed

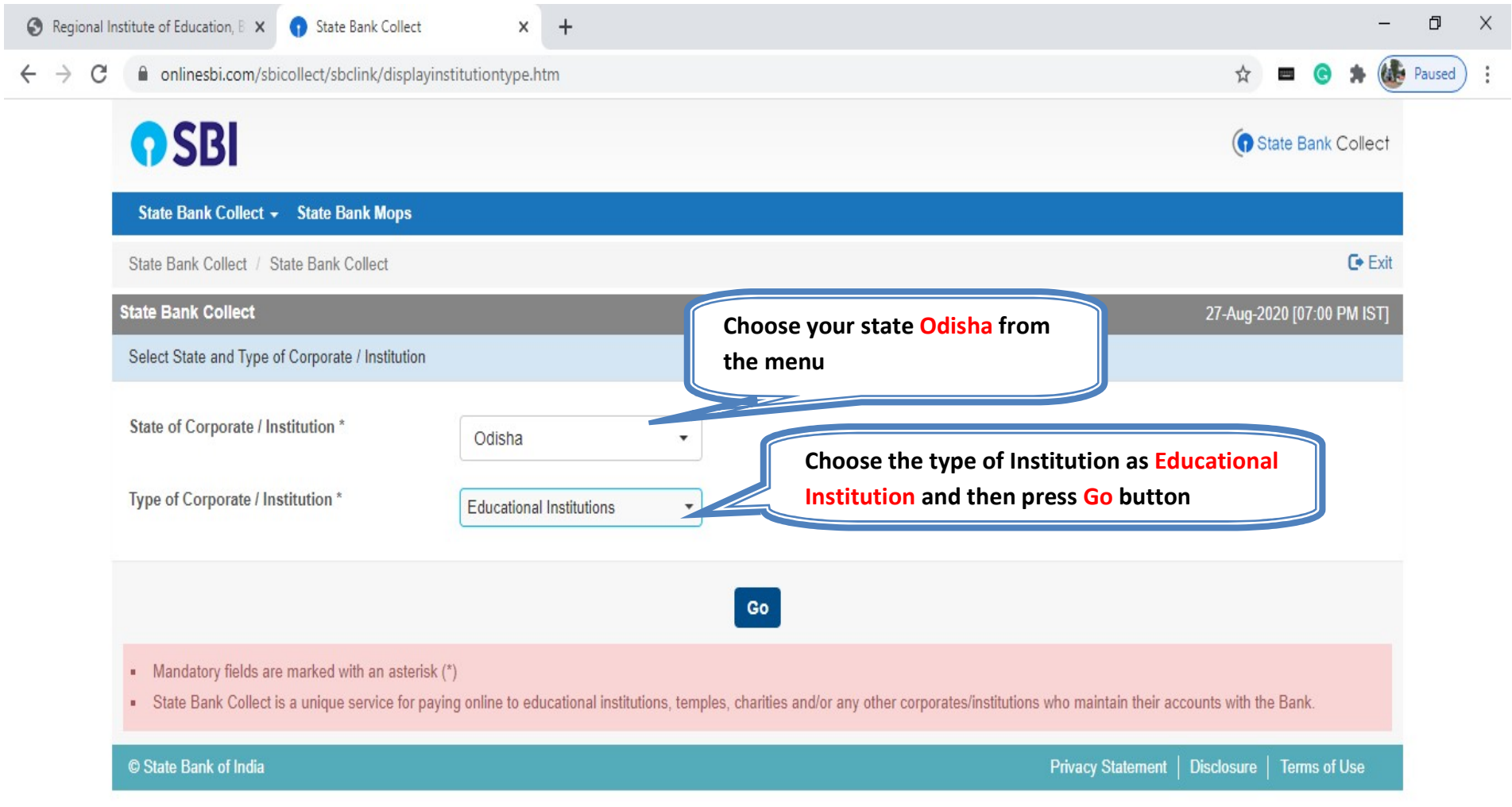

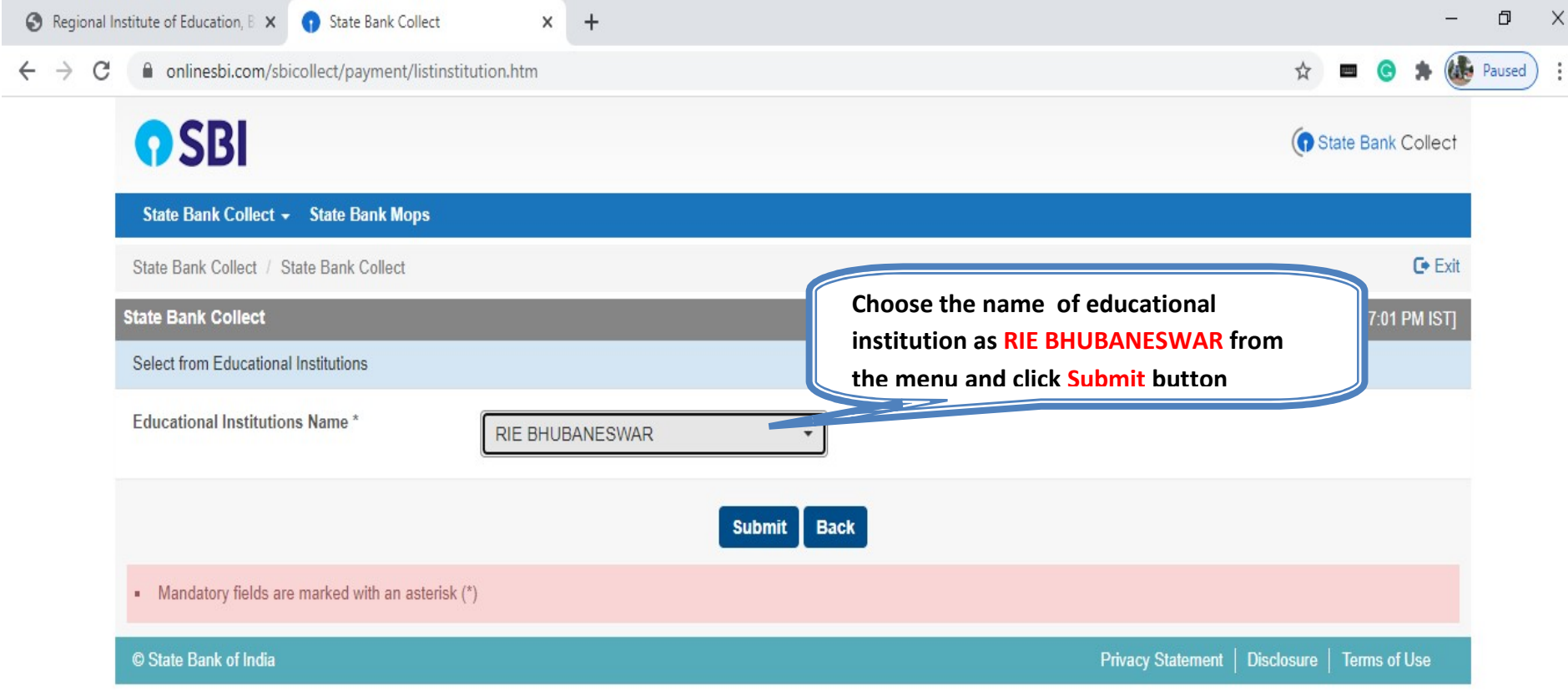

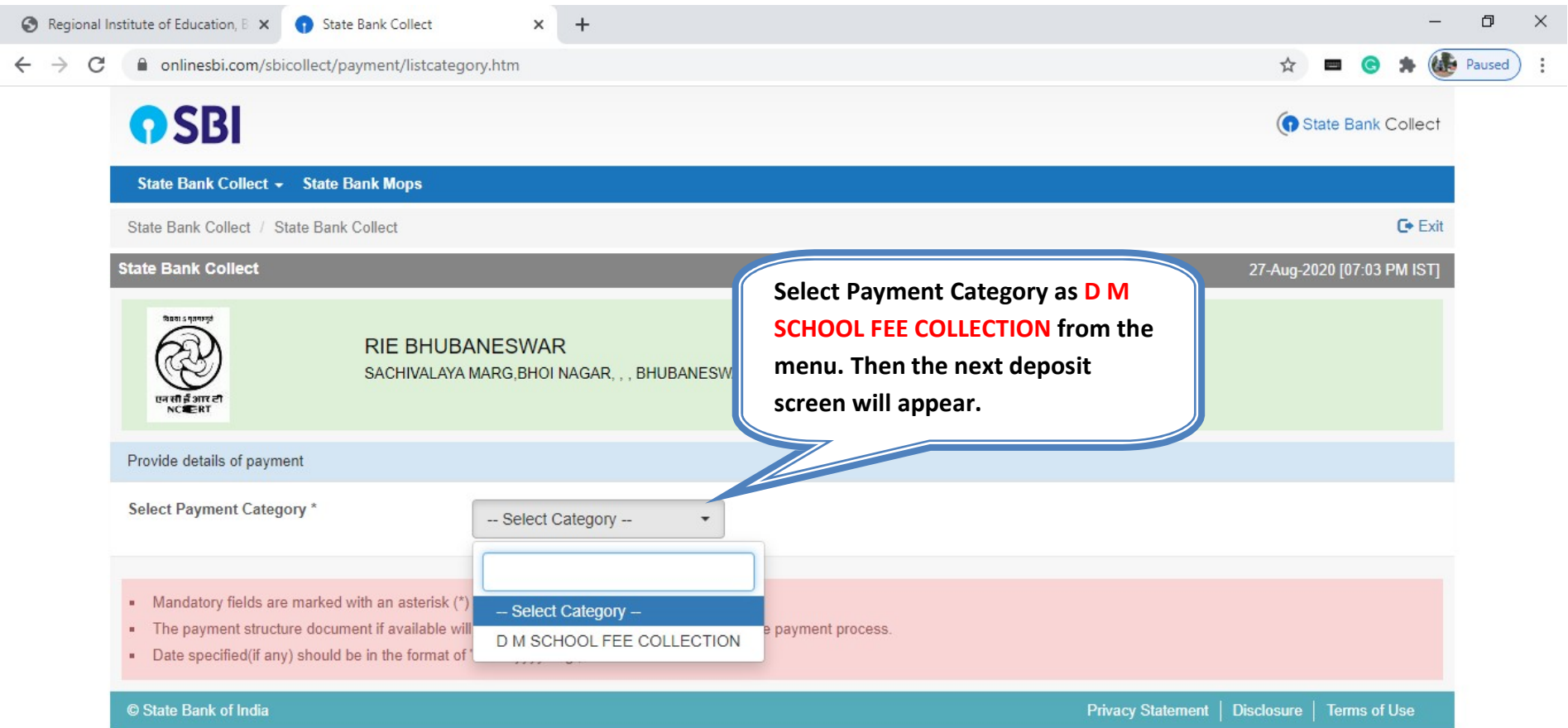

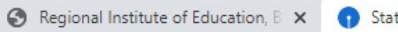

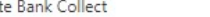

## ninesbi.com/sbicollect/payment/showpaymentdetails.htm  $\rightarrow$  $\mathcal{C}$  $\leftarrow$

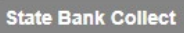

**Boats ganzy** 

 $NCF-RT$ 

**RIE BHUBANESWAR** SACHIVALAYA MARG, BHOI NAGAR, , , BHUBANESWAR-751022

 $x +$ 

Provide details of payment

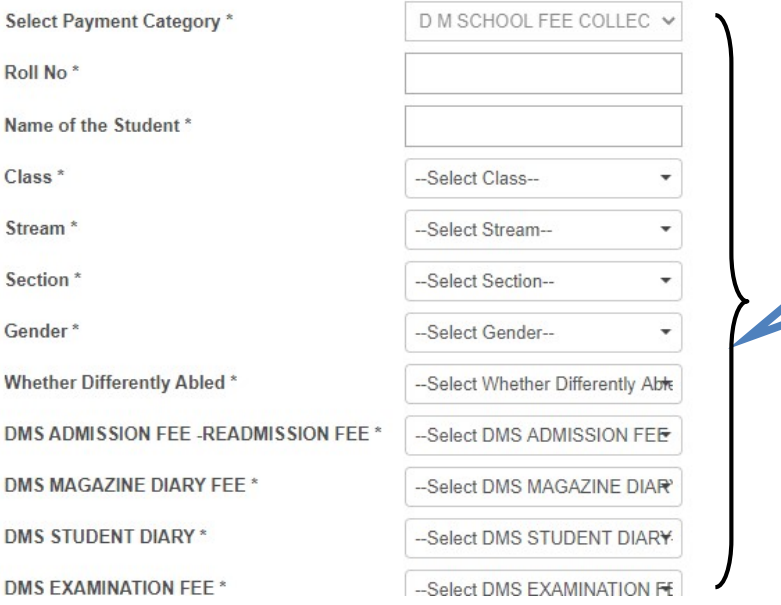

This is format of Challan for depositing the fees. First student has to enter his/her details like name, class, roll no(as 9999), section etc. All the heads of challan are mentioned here and one can deposit the require amount by choosing it from the drop down menu.

 $\Box$ 

**Alle** Paused

☆

**STATE** 

27-Aug-2020 [07:03 PM IST]

 $\times$ 

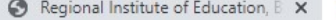

 $\leftarrow$   $\rightarrow$ 

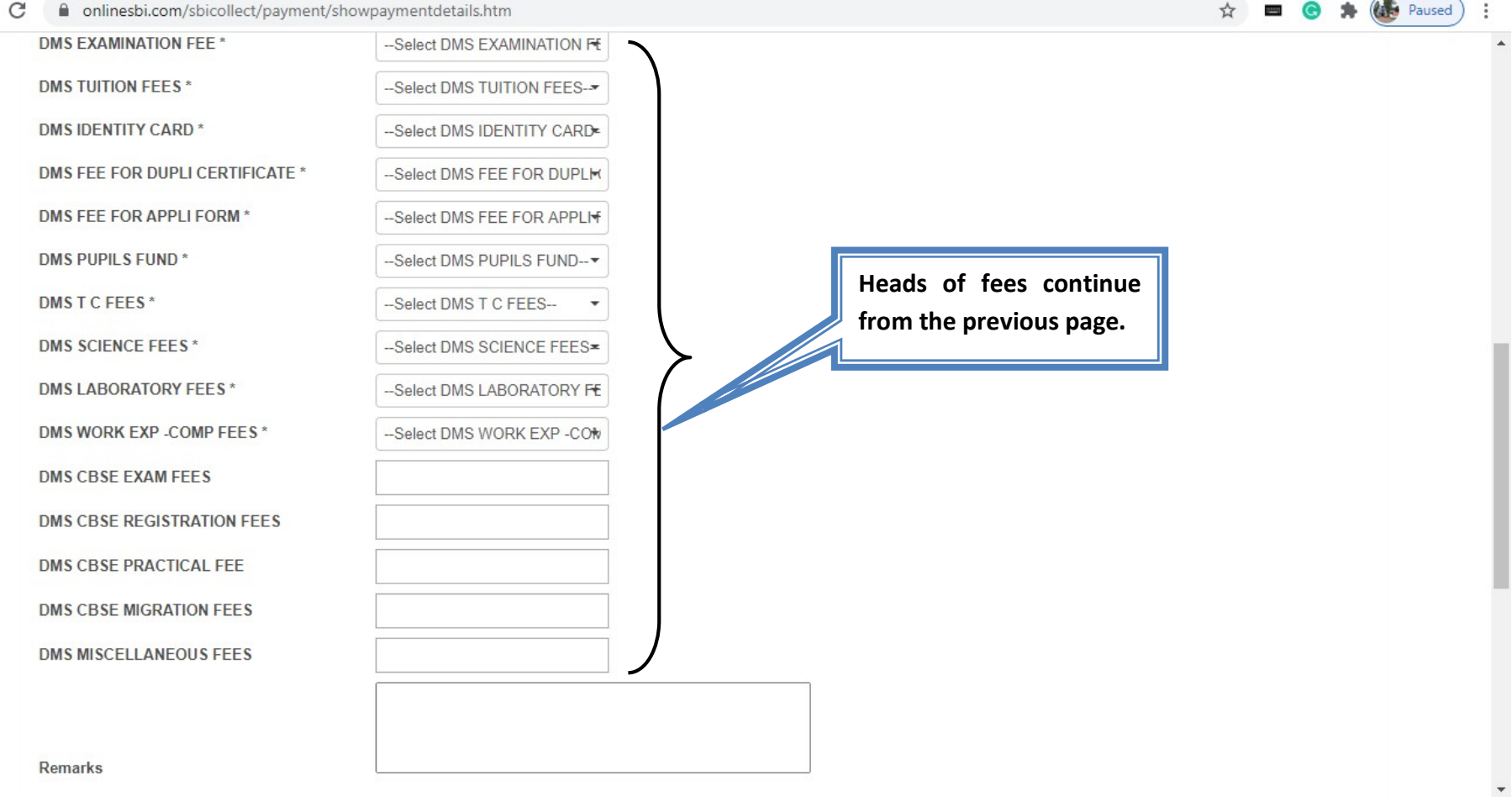

 $\begin{array}{ccccccccc} - & & \oplus & & \times \end{array}$ 

 $\overline{a}$ 

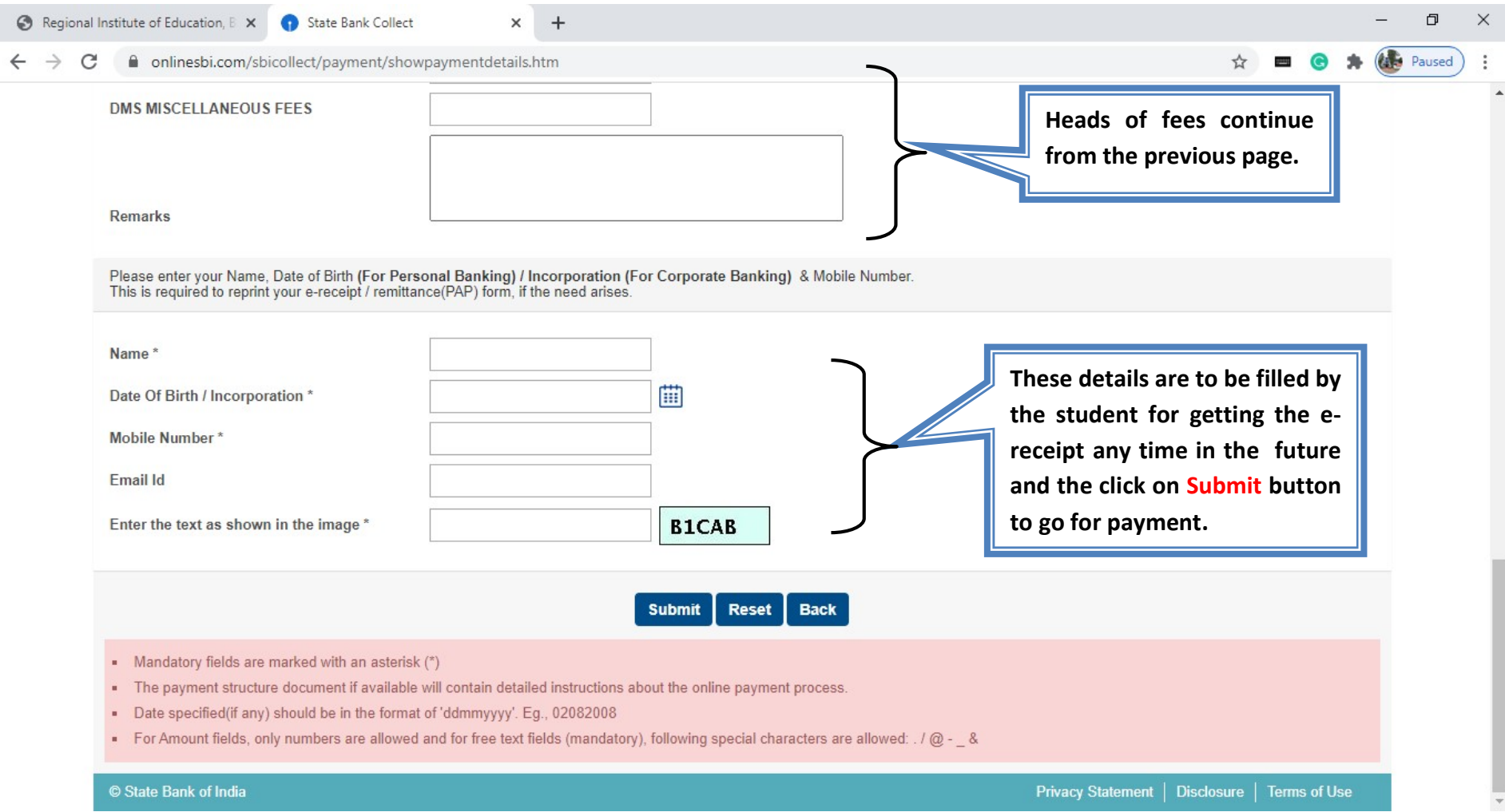